D01002280A

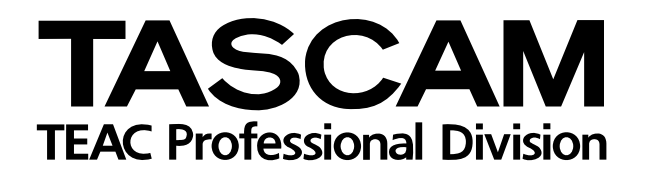

# US-1641 USB-Audio-/MIDI-Interface (16-in-4)

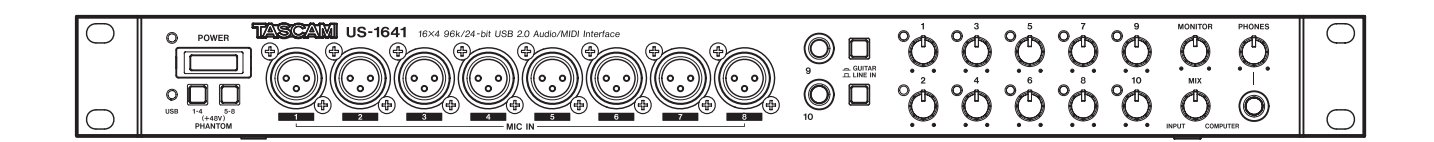

# Benutzerhandbuch

# **Wichtige Hinweise zu Ihrer Sicherheit**

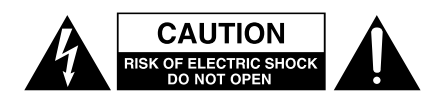

Achtung! Gefahr eines Stromschlags. Öffnen Sie nicht das Gehäuse. Es befinden sich keine vom Anwender zu wartenden Teile im Gerät. Lassen Sie das Gerät nur von qualifiziertem Fachpersonal reparieren.

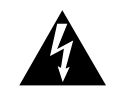

Dieses Symbol, ein Blitz in einem ausgefüllten Dreieck, warnt vor nicht isolierten, elektrischen Spannungen im Inneren des Geräts, die zu einem gefährlichen Stromschlag führen können.

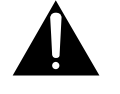

Dieses Symbol, ein Ausrufezeichen in einem ausgefüllten Dreieck, weist auf wichtige Bedienungs- oder Sicherheitshinweise in dieser Bedienungsanleitung hin.

Bitte tragen Sie hier die Modellnummer und die Seriennummern (siehe Geräterückseite) ein, um sie mit Ihren Unterlagen aufzubewahren. Modellnummer\_\_\_\_\_\_\_\_\_\_\_\_\_\_\_\_\_\_\_ Seriennummer \_\_\_\_\_\_\_\_\_\_\_\_\_\_\_\_\_\_\_

## **ACHTUNG! Zum Schutz vor Brand oder Elektroschock:** Setzen Sie dieses Gerät niemals Regen oder erhöhter Luftfeuchtigkeit aus.

#### **Informationen für Benutzer in den USA**

Dieses Gerät wurde auf die Einhaltung der Grenzwerte für Digitalgeräte der Klasse A gemäß Abschnitt 15 der FCC-Bestimmungen hin geprüft. Diese Grenzwerte gewährleisten einen angemessenen Schutz vor schädlichen Störungen im Wohnbereich. Dieses Gerät erzeugt und nutzt Energie im Funkfrequenzbereich und kann solche ausstrahlen. Wenn es nicht in Übereinstimmung mit den Anweisungen der Dokumentation installiert und betrieben wird, kann es Störungen im Rundfunkbetrieb verursachen.

Grundsätzlich sind Störungen jedoch bei keiner Installation völlig ausgeschlossen. Sollte dieses Gerät Störungen des Rundfunk- und Fernsehempfangs verursachen, was sich durch Ein- und Ausschalten des Geräts überprüfen lässt, so kann der Benutzer versuchen, die Störungen durch eine oder mehrere der folgenden Maßnahmen zu beseitigen:

- Richten Sie die Empfangsantenne neu aus, oder stellen Sie sie an einem anderen Ort auf.
- Vergrößern Sie den Abstand zwischen dem Gerät und dem Empfänger.
- Schließen Sie das Gerät an eine Steckdose an, die mit einem anderen Stromkreis verbunden ist als die Steckdose des Empfängers.
- Wenden Sie sich an Ihren Händler oder einen Fachmann für Rundfunk- und Fernsehtechnik.

#### **Warnhinweis**

Änderungen oder Modifikationen am Gerät, die nicht ausdrücklich von der TEAC Corporation geprüft und genehmigt worden sind, können zum Erlöschen der Betriebserlaubnis führen.

#### **For the consumers in Europe WARNING**

This is a Class A product. In a domestic environment, this product may cause radio interference in which case the user may be required to take adequate measures.

## **Pour les utilisateurs en Europe AVERTISSEMENT**

Il s'agit d'un produit de Classe A. Dans un environnement domestique, cet appareil peut provoquer des interférences radio, dans ce cas l'utilisateur peut être amené à prendre des mesures appropriées.

#### **Für Kunden in Europa WICHTIG**

Dieses Gerät ist entsprechend Klasse A funkentstört. Es kann in häuslicher Umgebung Funkstörungen verursachen. In einem solchen Fall kann vom Betreiber verlangt werden, mit Hilfe angemessener Maßnahmen für Abhilfe zu sor-

Information zur CE-Kennzeichnung a) Elektromagnetische Verträglichkeit: E4 b) Einschaltstoßstrom: 8 A

- **•** Lesen Sie diese Anleitung.
- **•** Bewahren Sie diese Anleitung gut auf und geben Sie das Gerät nur mit dieser Anleitung weiter.
- **•** Beachten Sie alle Warnhinweise.
- **•** Befolgen Sie alle Anweisungen.

#### **Bestimmungsgemäße Verwendung:**

**•** Benutzen Sie das Gerät nur zu dem Zweck und auf die Weise, wie in dieser Anleitung beschrieben.

#### **Zum Schutz vor Sach- oder Personenschäden durch Stromschlag infolge Feuchtigkeit:**

- **•** Betreiben Sie dieses Gerät nicht in unmittelbarer Nähe von Wasser, und stellen Sie es niemals so auf, dass es nass werden kann.
- **•** Stellen Sie niemals mit Flüssigkeit gefüllte Behälter (Vasen, Kaffeetassen usw.) auf dieses Gerät.
- **•** Reinigen Sie dieses Gerät nur mit einem trockenen Tuch.

#### **Zum Schutz vor Sach- oder Personenschäden durch Stromschlag oder ungeeignete Versorgungsspannung:**

- **•** Öffnen Sie nicht das Gehäuse.
- **•** Verbinden Sie das Gerät nur dann mit dem Stromnetz, wenn die Angaben auf dem Gerät mit der örtlichen Netzspannung übereinstimmen. Fragen Sie im Zweifelsfall einen Elektrofachmann.
- **•** Wenn der mitgelieferte Netzstecker nicht in Ihre Steckdose passt, ziehen Sie einen Elektrofachmann zu Rate.
- **•** Unterbrechen Sie niemals den Schutzleiter des Netzsteckers und kleben Sie niemals den Schutzkontakt zu.
- **•** Wenn das Gerät über einen Wechselstromadapter mit dem Stromnetz verbunden werden muss: Verwenden Sie nur den mitgelieferten oder vom Hersteller empfohlene Wechselstromadapter.
- **•** Sorgen Sie dafür, dass das Netzkabel nicht gedehnt, gequetscht oder geknickt werden kann – insbesondere am Stecker und am Netzkabelausgang des Geräts – und verlegen Sie es so, dass man nicht darüber stolpern kann.
- **•** Ziehen Sie den Netzstecker bei Gewitter oder wenn Sie das Gerät längere Zeit nicht benutzen.

#### **Zum Schutz vor Sachschäden durch Überhitzung:**

- **•** Versperren Sie niemals vorhandene Lüftungsöffnungen.
- **•** Stellen Sie das Gerät nicht in der Nähe von Hitze abstrahlenden Geräten (Heizlüfter, Öfen, Verstärker usw.) auf.
- **•** Stellen Sie dieses Gerät nicht an einem räumlich beengten Ort ohne Luftzirkulation auf.

#### **Zum Schutz vor Sach- oder Personenschäden durch falsches Zubehör:**

- **•** Verwenden Sie nur Zubehör oder Zubehörteile, die der Hersteller empfiehlt.
- **•** Verwenden Sie nur Wagen, Ständer, Stative, Halter oder Tische, die vom Hersteller empfohlen oder mit dem Gerät verkauft werden. Wenn Sie einen Wagen verwenden, bewegen Sie ihn vorsichtig, so dass er nicht umstürzen und Sie verletzen kann.

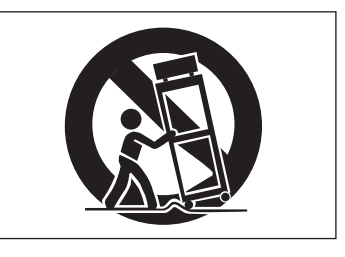

#### **Zum Schutz vor Folgeschäden durch mangelhafte Instandsetzung:**

**•** Lassen Sie Wartungsarbeiten und Reparaturen nur vom qualifizierten Fachpersonal des Kundendienstes ausführen. Bringen Sie das Gerät zum Kundendienst, wenn es Regen oder Feuchtigkeit ausgesetzt war, wenn Flüssigkeit oder Fremdkörper hinein gelangt sind, wenn es heruntergefallen ist oder nicht normal funktioniert oder wenn das Netzkabel beschädigt ist.

#### **Zum Schutz vor Schäden durch Batterien:**

**• Explosionsgefahr!** Batterien niemals hohen Temperaturen aussetzen (nicht auf Heizkörper oder in die Sonne legen und niemals in offenes Feuer werfen).

#### **Zum Schutz vor Hörschäden:**

**•** Denken Sie immer daran: Hohe Lautstärkepegel können Ihr Gehör schädigen.

# **Inhaltsverzeichnis**

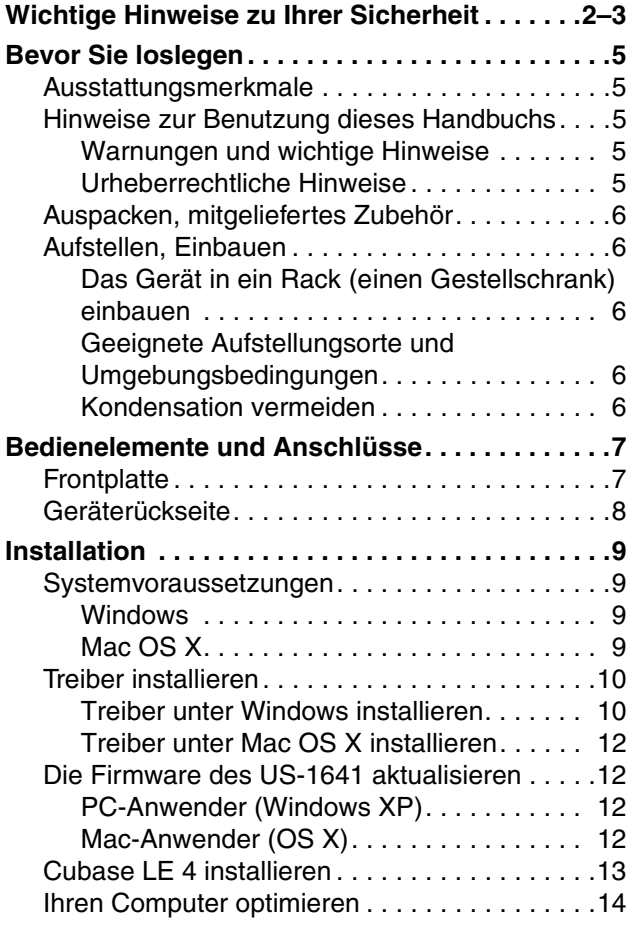

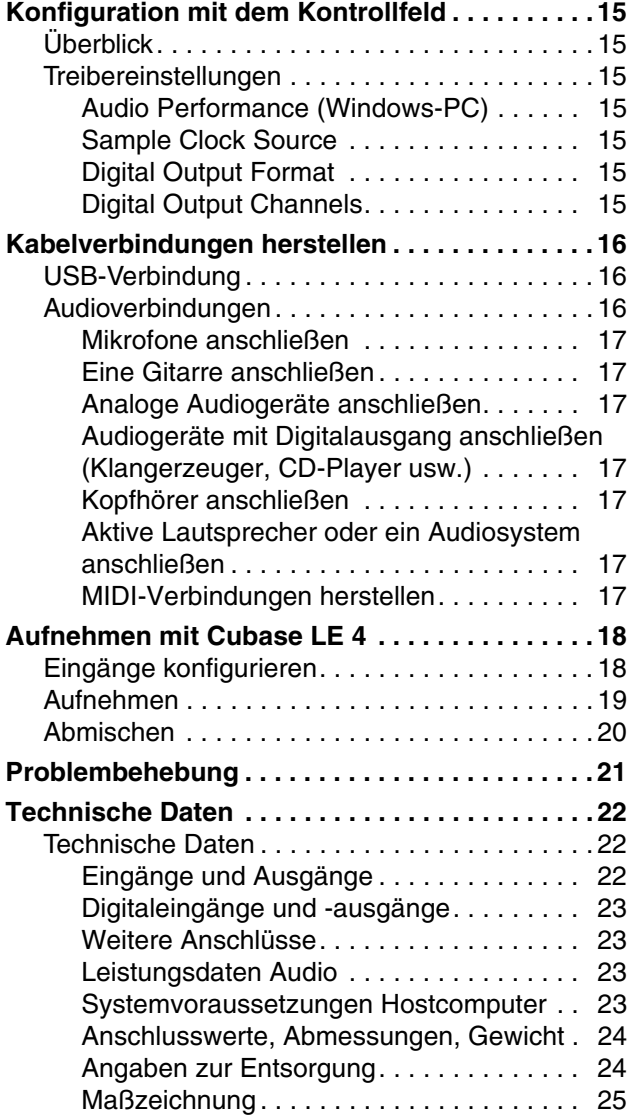

<span id="page-4-0"></span>Vielen Dank, dass Sie sich für das Tascam US-1641 entschieden haben, ein Audio-/MIDI-Interface mit 16 Eingängen, 4 Ausgängen, einer Auflösung bis 96 kHz/24 Bit und USB-2.0-Schnittstelle. Lesen Sie sich dieses Handbuch sorgfältig durch, bevor Sie das Gerät in Betrieb nehmen. So können Sie sicher sein, dass Ihnen keine der Funktionen entgeht. Wir hoffen, dass Ihnen das Gerät viele Jahre lang Freude bereiten wird.

Das US-1641 ist ein USB-basiertes Audiointerface, das für die Anwendung mit DAW-Software (Digital-Audio-Workstation-Software) wie Cubase LE 4 konzipiert wurde. Es bietet eine große Zahl analoger und digitaler Ein- und Ausgänge sowie einen 16-kanaligen MIDI-Eingang und

# <span id="page-4-1"></span>**Ausstattungsmerkmale**

- Audioschnittstelle mit 24 Bit/96 kHz
- Gleichzeitige Nutzung der Analogeingänge (1–14) und Digitaleingänge (L und R), womit Ihrem Computer über USB insgesamt 16 Audioeingänge zur Verfügung stehen.
- Acht symmetrische XLR-Mikrofoneingänge, zwei Line- /Gitarreneingänge (symmetrisch/unsymmetrisch) und vier symmetrische Line-Eingänge.

# <span id="page-4-2"></span>**Hinweise zur Benutzung dieses Handbuchs**

In diesem Handbuch verwenden wir die folgenden Konventionen:

• Regler, Tasten und Anschlüsse auf dem US-1641 sind wie folgt gekennzeichnet: **LINE IN/GUITAR**.

## <span id="page-4-3"></span>**Warnungen und wichtige Hinweise VORSICHT**

*Mit "Vorsicht" überschriebene Absätze sollten Sie sehr ernst nehmen. Sie weisen auf Situationen hin, die Datenverlust, Sachschäden oder körperliche Schäden zur Folge haben können.*

# <span id="page-4-4"></span>**Urheberrechtliche Hinweise**

- Microsoft, Windows, Windows XP und Windows Vista sind eingetragene Marken der Microsoft Corporation in den Vereinigten Staaten von Amerika und anderen Ländern.
- Macintosh, Mac OS und Mac OS X sind eingetragene Marken der Apple Inc.
- Athlon ist eine eingetragene Marke der Advanced Micro Devices, Inc. in den Vereinigten Staaten von Amerika.

-Ausgang. So ist es die ideale Ergänzung für jede computerbasierte Aufnahmeumgebung. Sollten Sie mit der in diesem Handbuch beschriebenen grundlegenden Bedienung eines Computers nicht vertraut sein, ziehen Sie bitte das Benutzerhandbuch Ihres Computers zu Rate.

Einzelheiten zur Bedienung Ihrer DAW-Software können Sie der Dokumentation zu dieser Anwendung entnehmen.

## **Wichtig**

*Tascam übernimmt keine Verantwortung für mögliche Datenverluste infolge der Anwendung oder Fehlbedienung dieses Produkts beim Aufnehmen auf MIDI-Geräte Ihres Systems oder Speichermedien wie Festplatten.* 

- Digitaler Stereoeingang (SPDIF) und digitaler Stereoausgang (umschaltbar zwischen SPDIF und AES/EBU).
- Vier symmetrische Lineausgänge, Stereo-Monitorausgang und Kopfhöreranschluss
- MIDI-Eingang und -Ausgang
- Die Direktabhörfunktion ermöglicht das latenzfreie Abhören der Eingänge.
- Mit "Taste" bezeichnen wir die Drucktasten auf dem US-1641.
- Bedienelemente und Schaltflächen, die auf dem Monitor erscheinen, sowie den übrigen von der Software angezeigten Text kennzeichnen wir mit folgender Schrift: **Weiter**

# **Wichtig**

*Mit "Wichtig" überschriebene Absätze enthalten Hinweise, die für den fehlerfreien Betrieb unerlässlich sind.* 

- Pentium ist eine eingetragene Marke der Intel Corporation in den Vereinigten Staaten von Amerika.
- MIDI ist eine eingetragene Marke der Association of Musical Electronics Industry (AMEI) und der MIDI Manufacturers Association (MMA).
- Die in diesem Benutzerhandbuch erwähnten Firmenbezeichnungen und Produktnamen sind Marken oder eingetragene Marken ihrer jeweiligen Eigentümer.

# <span id="page-5-0"></span>**Auspacken, mitgeliefertes Zubehör**

Packen Sie das US-1641 vorsichtig aus und überprüfen Sie es auf eventuelle Transportschäden.

#### **VORSICHT**

#### *Schließen Sie das Gerät keinesfalls an, wenn Sie Schäden, lose Teile oder ähnliches feststellen!*

Bewahren Sie den Karton und das Verpackungsmaterial für einen eventuellen Transport auf. Neben diesem Handbuch gehören die folgenden Bestandteile zum Lieferumfang:

# <span id="page-5-1"></span>**Aufstellen, Einbauen**

Beachten Sie die folgenden Hinweise beim Aufstellen des US-1641.

## <span id="page-5-2"></span>**Das Gerät in ein Rack (einen Gestellschrank) einbauen**

Beim Einbau in ein Rack oder einen Schrank lassen Sie mindestens eine Höheneinheit (44 mm) über und 10 cm oder mehr hinter dem Gerät frei für die Belüftung.

Mit dem mitgelieferten Befestigungssatz können Sie das Gerät wie hier gezeigt in einem üblichen 19-Zoll-Rack befestigen. Entfernen Sie vor dem Einbau die Füße des Geräts.

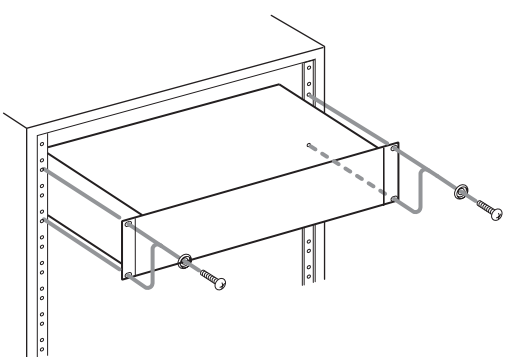

• Ein USB-Kabel,

• eine Garantiekarte.

Tascam-Fachhändler.

und

• eine CD-ROM mit Treibern und Handbüchern,

Sollte etwas fehlen, wenden Sie sich bitte an Ihren

• eine CD-ROM mit Tascam Continuous Velocity Piano

• eine DVD-ROM mit Cubase LE 4,

## <span id="page-5-3"></span>**Geeignete Aufstellungsorte und Umgebungsbedingungen**

Das US-1641 kann in den meisten Umgebungen betrieben werden. Um eine größtmögliche Lebensdauer und einwandfreien Betrieb zu gewährleisten, beachten Sie jedoch die folgenden Hinweise, Vorsichtsmaßnahmen und zulässigen Umgebungsbedingungen:

- Setzen Sie das Gerät möglichst nicht extremen Temperaturen oder hoher Luftfeuchtigkeit aus, und vermeiden Sie Stöße und Vibrationen.
- Halten Sie das Gerät von starken Magnetfeldern fern (Fernsehgeräten, Computermonitoren, größeren Elektromotoren usw.).
- Die Umgebungstemperatur darf 5 °C oder 35 °C nicht unter- bzw. überschreiten.

#### <span id="page-5-4"></span>**Kondensation vermeiden**

Wenn Sie das Gerät aus einer kalten Umgebung in eine warme Umgebung bringen, besteht die Gefahr, dass sich Kondenswasser bildet. Kondenswasser im Geräteinneren

- Die relative Luftfeuchte darf 30 % oder 90 % nicht unter- bzw. überschreiten.
- Das Gerät kann während des Betriebs heiß werden; lassen Sie deshalb immer ausreichend Raum über dem Gerät frei für die Belüftung. Installieren Sie dieses Gerät nicht an einem räumlich beengten Ort ohne Luftzirkulation, und legen Sie keine Gegenstände darauf.
- Installieren Sie das Gerät nicht über einem anderen Wärme abgebenden Gerät (z. B. einem Verstärker).
- Achten Sie darauf, dass die auf dem Gerät angegebene Spannung mit Ihrer örtlichen Netzspannung übereinstimmt. Fragen Sie im Zweifelsfall einen Elektrofachmann.

kann Fehlfunktionen hervorrufen. Um dies zu vermeiden, lassen Sie das Gerät ein bis zwei Stunden stehen, bevor Sie es einschalten.

# <span id="page-6-1"></span><span id="page-6-0"></span>**Frontplatte**

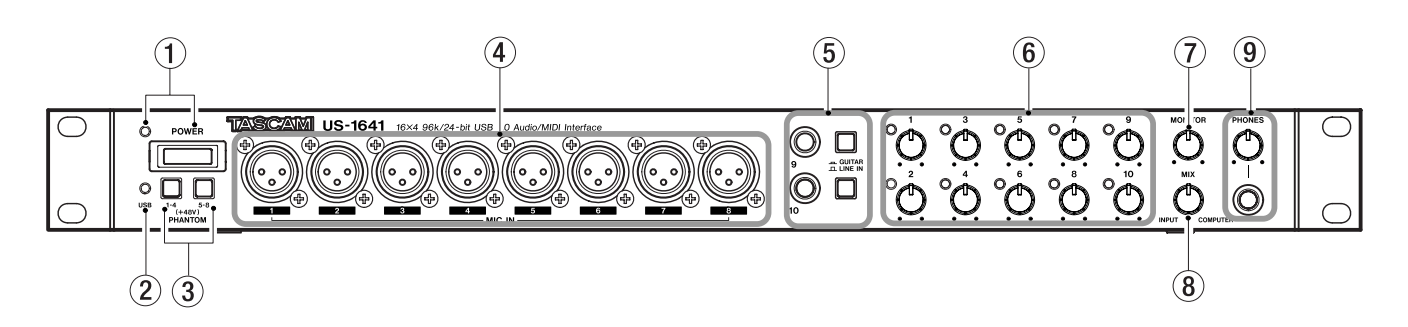

1 **POWER-Taste mit Lämpchen** Dient zum Einund Ausschalten des Geräts. Das **POWER**-Lämpchen leuchtet bei eingeschaltetem Gerät rot auf.

2 **USB-Lämpchen** Grünes Leuchten zeigt eine gültige USB-Verbindung mit dem Hostcomputer an.

3 **PHANTOM-Tasten 1–4/5–8** Mit diesen Tasten versorgen Sie die **MIC IN**-Eingänge 1–8 mit +48-Volt-Phantomspannung. Dabei schalten Sie mit jeder Taste die Phantomspeisung für jeweils vier Eingänge ein oder aus. Bei gedrückter Taste ist die Phantomspeisung eingeschaltet.

#### **VORSICHT**

- *Drücken Sie diese Tasten nur, wenn Sie Kondensatormikrofone verwenden, die Phantomspeisung benötigen.*
- *Schalten Sie die Phantomspeisung aus, bevor Sie Mikrofonverbindungen mit dem US-1641 herstellen oder trennen.*
- *Versorgen Sie niemals unsymmetrische dynamische Mikrofone mit Phantomspeisung.*
- *Manche Bändchenmikrofone werden durch Phantomspeisung beschädigt. Wenn Sie im Zweifel sind, ob Ihr Bändchenmikrofon Phantomspeisung benötigt, schalten Sie sie nicht ein.*

4 **MIC IN-Eingänge** An diese analogen, symmetrischen XLR-Buchsen schließen Sie Ihre Mikrofone an. Um den Eingangspegel anzupassen, nutzen Sie die Eingangspegelregler. Die Eingänge sind wie folgt verdrahtet: Pin 1 = Masse, Pin 2 = heiß (+), Pin 3 = kalt (-).

#### 5 **LINE IN/GUITAR-Eingänge 9/10 mit**

**Umschalttasten** Diese 6,3-mm-Stereoklinkenbuchsen dienen entweder als unsymmetrische Gitarreneingänge

(Umschalttasten in Stellung **GUITAR**) oder als symmetrische Lineeingänge (Umschalttasten in Stellung **LINE IN**).

Die Eingänge sind wie folgt verdrahtet:

Hülse = Masse, Spitze = heiß  $(+)$ , Ring = kalt  $(-)$ . Um den Eingangspegel anzupassen, nutzen Sie die Eingangspegelregler.

# 6 **Eingangspegelregler 1–10 mit Aussteu-**

**erungsanzeigen** Mit diesen Reglern können Sie die Eingangspegel der Eingänge 1 bis 10 anpassen. Der Regelbereich beträgt –2 dBu bis –58 dBu bei den Mikrofoneingängen 1–8 beziehungsweise +4 dBu bis –42 dBu bei den Lineeingängen 9–10. Die Aussteuerungsanzeigen leuchten grün auf, sobald ein Signalpegel von mindestens –30 dBFS anliegt. Überschreitet der Signalpegel –2 dBFS, leuchten die Anzeigen rot auf.

7 **MONITOR-Regler** Mit diesem Regler passen Sie den Abhörpegel der **MONITOR OUTPUTS L/R**-Ausgänge auf der Geräterückseite an.

8 **MIX-Regler** Regelt beim Abhören über die **MONITOR OUTPUTS L/R**- und **PHONES**-Ausgänge das Mischverhältnis zwischen den eingehenden und den vom Hostcomputer zurückgegebenen Signalquellen. Wenn Sie diesen Regler an den linken Anschlag drehen, gibt das US-1641 nur das an den Eingängen **MIC IN 1–8** und **LINE IN 9–14** anliegende Signal aus. Wenn Sie diesen Regler bis zum rechten Anschlag drehen, gibt das US-1641 nur das vom Computer über die USB-Verbindung empfangene Signal aus.

#### 9 **PHONES-Anschluss mit PHONES LEVEL-**

**Regler** 6,3-mm-Stereoklinkenbuchse zum Anschluss eines Kopfhörers. Das ausgegebene Signal entspricht dem Ausgangssignal der **MONITOR OUTPUTS L/R**-Ausgänge. Mit dem **PHONES LEVEL**-Regler passen Sie den Ausgangspegel des **PHONES**-Anschlusses an.

# <span id="page-7-0"></span>**Geräterückseite**

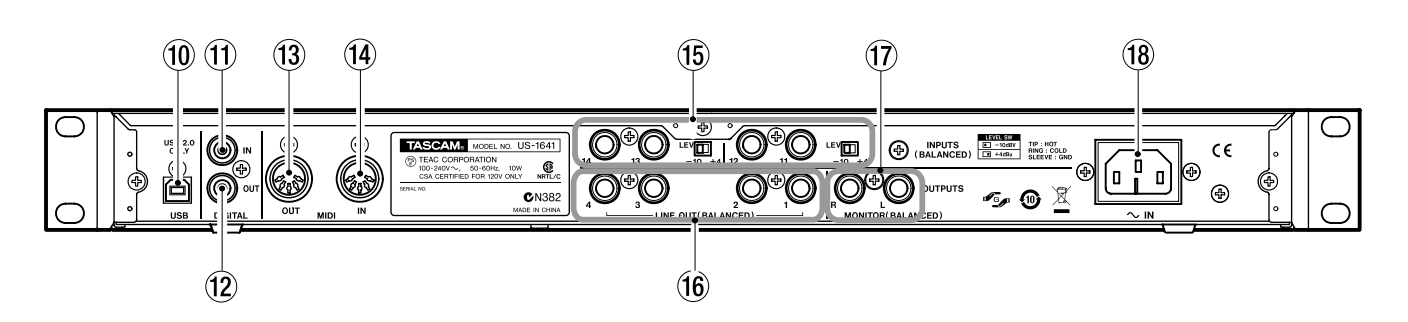

A **USB-Anschluss** Über diesen Anschluss verbinden Sie das US-1641 mit Ihrem Computer. Nutzen Sie dazu das beiliegende USB-Kabel. Beachten Sie, dass der Anschluss eine USB-2.0-Schnittstelle erfordert.

B **DIGITAL IN-Eingang** Über diese Cinch-Buchse können Sie eine digitale Stereoquelle im SPDIF-Format einspeisen.

## **Wichtig**

*Denken Sie daran, dass die richtige Clockquelle ausgewählt sein muss, damit Sie diesen Eingang nutzen können (siehe ["Sample Clock Source" auf Seite 15\)](#page-14-4).*

C **DIGITAL OUT-Ausgang** Diese Cinch-Buchse gibt ein Stereo-Digitalsignal aus. Mithilfe des Kontrollfelds können Sie festlegen, ob es sich hierbei um das Signal des **LINE OUT**-Ausgangspaars 1/2 oder das des Ausgangspaars 3/4 handeln soll. Darüber hinaus können Sie auf dem Kontrollfeld das Digitalformat wählen: SPDIF oder AES/ EBU.

**13 MIDI OUT-Anschluss** Gibt die vom Computer empfangenen MIDI-Befehle aus.

E **MIDI IN-Anschluss** Empfängt MIDI-Befehle. Die empfangenen MIDI-Befehle werden an den Computer übertragen.

## (15) INPUTS-Eingänge 11-14 mit LEVEL-

**Schaltern** Dies sind die symmetrischen Lineeingänge (6,3-mm-Klinke). Mithilfe der **LEVEL**-Schalter stellen Sie den gewünschten Nominalpegel ein: –10 dBV oder +4 dBu.

## **Anmerkung**

#### *Diese Anschlüsse verfügen über keine Eingangspegelregelung.*

G **LINE OUT-Ausgänge 1–4** Dies sind die symmetrischen Lineausgänge (6,3-mm-Klinke, Hülse = Masse,  $Spitze = hei\beta (+)$ ,  $Ring = kalt$ ). Der nominale Ausgangspegel beträgt +4 dBu. Diese Anschlüsse geben die vom Computer empfangenen Signale aus. Welches der Ausgangspaare **LINE OUT 1/2** und **LINE OUT 3/4** genutzt wird, stellen Sie in Ihrer DAW-Anwendung ein.

(17) **MONITOR OUTPUTS-Ausgänge L/R** Symmetrische Ausgänge (6,3-mm-Klinke, Hülse = Masse, Spitze = heiß (+), Ring = kalt). Über diese Ausgänge können Sie eine Monomischung der Eingänge 1–14 und/oder die vom Computer zurückgegebenen Signale abhören. Nutzen Sie den **MONITOR**-Regler auf der Frontplatte, um den Ausgangspegel einzustellen.

**18** AC IN-Anschluss Hier schließen Sie das mitgelieferte Netzkabel an, um das US-1641 mit einer Steckdose zu verbinden.

# <span id="page-8-1"></span><span id="page-8-0"></span>**Systemvoraussetzungen**

#### <span id="page-8-2"></span>**Windows**

#### **Unterstützte Betriebssysteme:**

Windows XP SP2 oder Windows Vista (32-Bit-Versionen)

#### **Mindest-Systemvoraussetzungen:**

- CPU: Pentium 4 oder Athlon, 1,4 GHz oder schneller (oder vergleichbarer Prozessor)
- Hauptspeicher: 512 MB oder mehr
- Festplatte: 1 GB freier Speicherplatz oder mehr
- USB-2.0-Schnittstelle
- DVD-Laufwerk für die Installation von Cubase LE 4.
- Internetverbindung für die Aktivierung von Cubase LE 4.

Wenn Sie das mitgelieferte Cubase LE 4 nutzen möchten, muss Ihr System die oben genannten Anforderungen erfüllen. Möchten Sie mit anderen Anwendungen arbeiten, gelten gegebenenfalls andere Systemanforderungen. Näheres dazu finden Sie in der Dokumentation zur jeweiligen Software.

#### **Wichtig**

- *Die Zahl der verfügbaren Audiospuren hängt von der Geschwindigkeit Ihrer Festplatte ab. Eine schnellere Festplatte sorgt in jedem Fall für ein flüssigeres und müheloseres Arbeiten.*
- *USB 1.1 wird nicht unterstützt.*
- *Wir empfehlen ein System mit mindestens 512 MB Arbeitsspeicher. Durch zusätzlichen Speicher können Sie jedoch die Leistung von Audioanwendungen weiter verbessern.*
- *Wir haben dieses Produkt erfolgreich mit typischen Computersystemen getestet, die die oben aufgeführten Voraussetzungen erfüllen. Diese Tests können jedoch keine Gewähr dafür bieten, dass das Produkt mit jedem Computer funktioniert, der diese Voraussetzungen erfüllt. Bedenken Sie, dass die Leistungsfähigkeit eines Computers je nach Bauart, technischen Daten und verwendetem Betriebssystem auch unter ansonsten ähnlichen Bedingungen unterschiedlich sein kann.*

## <span id="page-8-3"></span>**Mac OS X**

**Unterstützte Betriebssysteme:** 

Mac OS X Version 10.4 oder höher

#### **Mindest-Systemvoraussetzungen:**

- CPU: Power PC G4 1 GHz oder höher, Core Solo 1,5 GHz oder höher
- Hauptspeicher: 512 MB
- Festplatte: 1 GB freier Speicherplatz oder mehr
- USB-2.0-Schnittstelle
- Audiogerät mit Unterstützung von Core Audio
- DVD-Laufwerk für die Installation von Cubase LE 4
- Internetverbindung für die Aktivierung von Cubase LE 4

Auch für Macintosh-Systeme gilt: Zusätzlicher Speicher und eine schnelle Festplatte ermöglichen ein flüssigeres und müheloseres Arbeiten mit Audioanwendungen.

# <span id="page-9-0"></span>**Treiber installieren**

Bevor Sie mit dem US-1641 arbeiten können, müssen Sie die zugehörigen Treiber auf Ihrem Computer installieren. Das ist ganz einfach, und Sie benötigen dafür nur die dem US-1641 beiliegende CD-ROM.

Von Zeit zu Zeit werden die Treiber aktualisiert. Die jeweils neueste Treiberversion können Sie von der Tascam-Website unter www.tascam.de herunterladen.

Verbinden Sie das US-1641 erst dann mit Ihrem Computer, wenn Sie die Treiber installiert haben.

#### **Wichtig**

- *Behandeln Sie die beigelegte CD-ROM sorgsam. Eine zerkratzte oder verschmutzte CD-ROM ist möglicherweise nicht mehr lesbar, und Sie können die Software nicht installieren.*
- *Sollte die CD-ROM nicht mehr lesbar sein, können Sie gegen eine Gebühr eine Ersatz-CD anfordern.*

#### **VORSICHT**

*Versuchen Sie niemals, die CD-ROM in einem herkömmlichen CD-Player abzuspielen. Das dabei entstehende Störgeräusch kann zu Hörschäden oder einer Beschädigung Ihrer Lautsprecher führen.* 

#### <span id="page-9-1"></span>**Treiber unter Windows installieren**

Die Treiber für das US-1641 finden Sie auf der CD-ROM als ausführbares Installationsprogramm vor.

Die jeweils neueste Treiberversion können Sie von der Tascam-Website www.tascam.de oder www.tascam.com herunterladen. Falls es sich bei den Treibern auf der CD-ROM nicht um die neueste Version handelt, empfehlen wir Ihnen, die neueste Version herunterzuladen und zu installieren.

Im folgenden Abschnitt erfahren Sie, wie Sie die Windows-XP-Treibersoftware von der beiliegenden CD-ROM Schritt für Schritt installieren und die Firmware des US-1641 aktualisieren.

#### **Wichtig**

- *Während der Installation müssen Sie das USB-Kabel, wie in den Schritten 7, 8 und 9 beschrieben, am Gerät einstecken, herausziehen und erneut einstecken.*
- *Warten Sie zwischen den einzelnen Installationsschritten nicht länger als eine Minute. Wenn Sie die Anweisungen auf dem Bildschirm nicht zügig genug befolgen, bricht das Installationsprogramm möglicherweise mit einer Fehlermeldung ab. Sollte das passieren, starten Sie das Installationsprogramm einfach neu.*
- **1 Vergewissern Sie sich, dass das US-1641** *nicht* **mit Ihrem Computer verbunden ist.**
- **2 Legen Sie die Installations-CD-ROM in das CD-Laufwerk Ihres Computers ein.**

**3 Klicken Sie in dem nun erscheinenden Menü auf die Schaltfläche** Install US-1641 Driver**.**

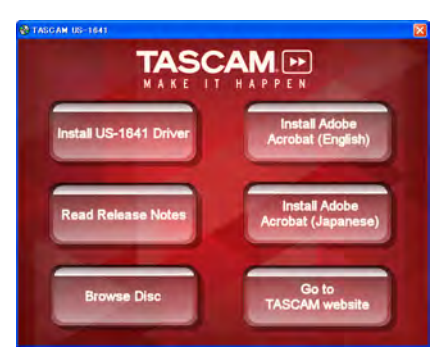

Sollte diese Menüseite nicht automatisch erscheinen, können Sie das Programm Menu.exe auf der CD-ROM auch von Hand aufrufen.

**4 Wählen Sie nun im Sprachauswahldialog (siehe Abbildung) die gewünschte Sprache für die Installation aus, und klicken Sie auf** OK**.**

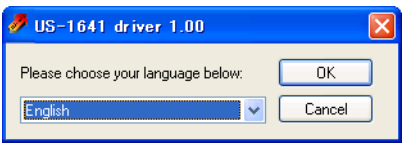

**5 Klicken Sie in dem unten gezeigten Dialogfenster auf die Schaltfläche** Treiber installieren**.**

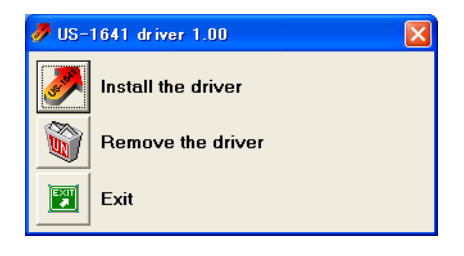

**6 Lesen Sie sich die Lizenzvereinbarung durch. Wenn Sie damit einverstanden sind, wählen Sie die Option** Ich nehme die Lizenzvereinbarung an**, und klicken Sie nun auf die Schaltfläche**  Installieren**, um die Installation zu starten.**

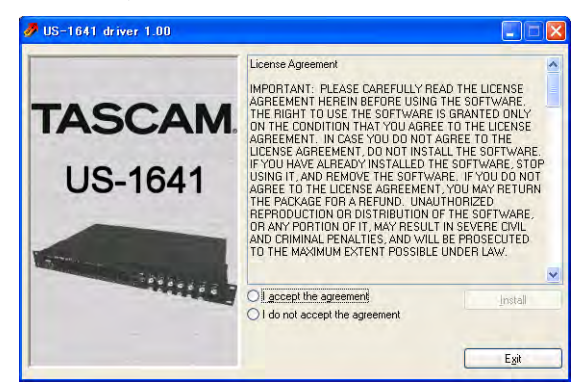

**7 Folgen Sie den weiteren Anweisungen auf dem Bildschirm, die Sie auffordern, eine USB-Verbindung herzustellen und wieder zu trennen.**

Wenn das unten gezeigte Fenster erscheint, ist die Installation abgeschlossen.

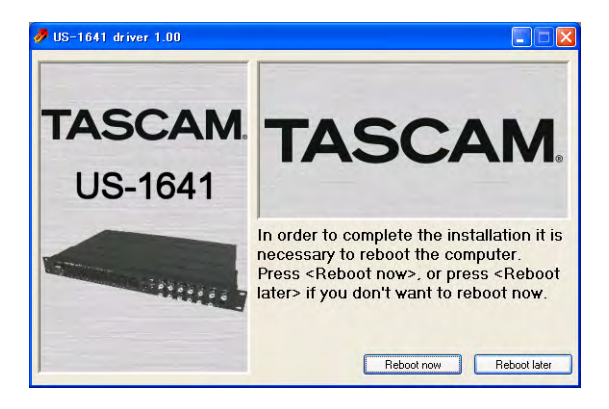

- **8 Klicken Sie auf die Schaltfläche** Neustart jetzt**, um den Computer neu zu starten.**
- **9 Nachdem der Computer neu gestartet ist, klicken Sie auf** Start > Systemsteuerung **und dort auf den Eintrag** TASCAM US-1641 Control Panel**.**

Das Kontrollfeld des US-1641 öffnet sich. Wenn die Treiberversion, der Gerätename und weitere Daten korrekt angezeigt werden, war die Installation erfolgreich.

## <span id="page-11-0"></span>**Treiber unter Mac OS X installieren**

**1 Legen Sie die Installations-CD-ROM in das DVD-Laufwerk Ihres Computers ein, und doppelklicken Sie in das Symbol** US-1641 Drivers.mpkg **auf der CD-ROM, um das Installationsprogramm zu starten.** 

# <span id="page-11-1"></span>**Die Firmware des US-1641 aktualisieren**

Gelegentlich veröffentlicht Tascam aktualisierte Versionen für die auf dem integrierten Mikrochip gespeicherte Software. Diese Software bezeichnet man als "Firmware". Wenn das US-1641 mit Ihrem Computer verbunden ist, können Sie auf dem Kontrollfeld des US-1641 die aktuell verwendete Firmwareversion ablesen. Sehen Sie anschließend auf der Website von Tascam (www.tascam.de oder www.tascam.com) nach, ob eine neuere Version der Firmware verfügbar ist. Sollte dies der Fall sein, so können Sie ein Aktualisierungsprogramm für Ihren Computer herun-

#### <span id="page-11-2"></span>**PC-Anwender (Windows XP)**

- **1 Vergewissern Sie sich, dass Sie das US-1641 mithilfe des USB-Kabels mit Ihrem Computer verbunden haben.**
- **2 Starten Sie das Aktualisierungsprogramm (PC-Version) mit der gewünschten Firmwareversion.**

Das folgende Fenster erscheint:

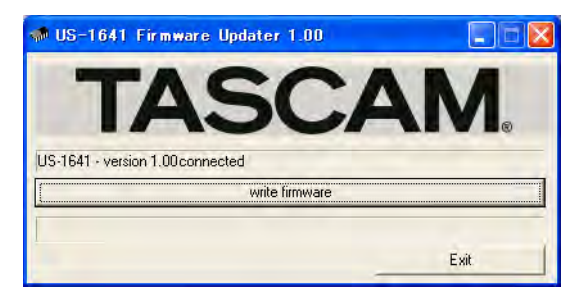

**3 Klicken Sie auf die Schaltfläche** write firmware**.** 

#### <span id="page-11-3"></span>**Mac-Anwender (OS X)**

- **1 Verbinden Sie das US-1641 mithilfe des USB-Kabels mit Ihrem Computer.**
- **2 Starten Sie das Aktualisierungsprogramm (Macintosh-Version) mit der gewünschten Firmwareversion.**
- **2 Folgen Sie den Anweisungen auf Ihrem Monitor.**
- **3 Starten Sie den Computer neu, und verbinden Sie das US-1641 anschließend mithilfe des USB-Kabels mit dem Computer.**

terladen, mit dem Sie die Firmware des US-1641 auf den neuesten Stand bringen.

**Vorbereitender Schritt 1: Installieren Sie zuerst den neuesten Treiber für das US-1641 auf Ihrem PC oder Mac.** 

**Vorbereitender Schritt 2:** 

**Verbinden Sie das US-1641 mithilfe des USB-Kabels mit Ihrem Computer, bevor Sie die Firmware aktualisieren.** 

Nach Abschluss des Vorgangs erscheint das folgende Fenster:

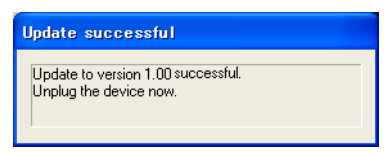

**4 Ziehen Sie das USB-Kabel am US-1641 heraus.** 

Das folgende Fenster erscheint:

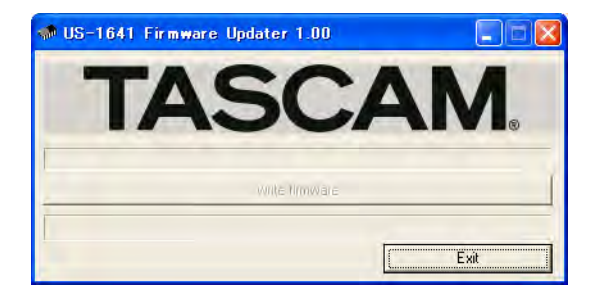

- **5 Klicken Sie auf die Schaltfläche** Exit**, um die Aktualisierung abzuschließen.**
- **3 Folgen Sie den oben beschriebenen Anweisungen für Windows-PCs.**

Möglicherweise sehen die Fenster etwas anders aus als die abgebildeten, ihr Inhalt ist aber im Wesentlichen der gleiche.

# <span id="page-12-0"></span>**Cubase LE 4 installieren**

**1 Legen Sie die Cubase LE 4-DVD-ROM in Ihr DVD-Laufwerk ein.**

Es erscheint das unten gezeigte Sprachauswahlfenster.

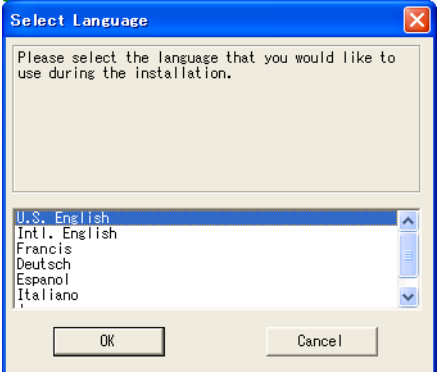

**2 Wählen Sie die gewünschte Sprache für die Installation aus, und klicken Sie auf** OK**.** 

> Sollte das Sprachauswahlfenster nicht automatisch erscheinen, können Sie das Programm Setup.exe im Ordner Cubase LE 4 for Windows auf der DVD-ROM auch von Hand starten.

Das Setup-Fenster erscheint.

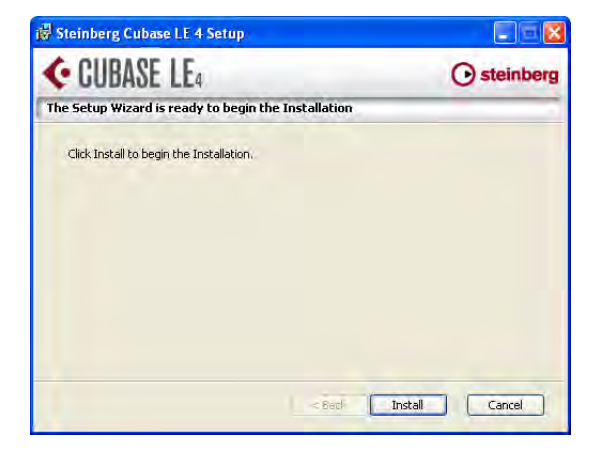

**3 Klicken Sie auf die Schaltfläche** Installieren**.** 

Die Lizenzvereinbarung für Endnutzer erscheint.

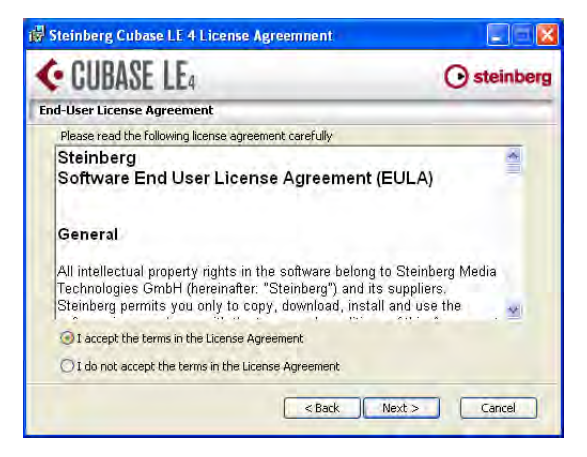

**4 Lesen Sie die Vereinbarung und wählen Sie die Option** Ich nehme die Lizenzvereinbarung an**, wenn Sie damit einverstanden sind. Klicken Sie auf die Schaltfläche** Weiter**.**

Das Fenster zur Auswahl des Zielpfads erscheint.

**5 Wählen Sie den Ordner, in den das Programm installiert werden soll, und klicken Sie auf**  Weiter**.** 

Es erscheint ein weiteres Fenster und das Programm ist bereit zur Installation.

**6 Klicken Sie auf die Schaltfläche** Installieren**.**

Das Syncro Soft-Installationsprogramm startet.

**7 Wählen Sie die gewünschte Sprache für die Installation aus.** 

Das Syncro Soft-Begrüßungsfenster erscheint.

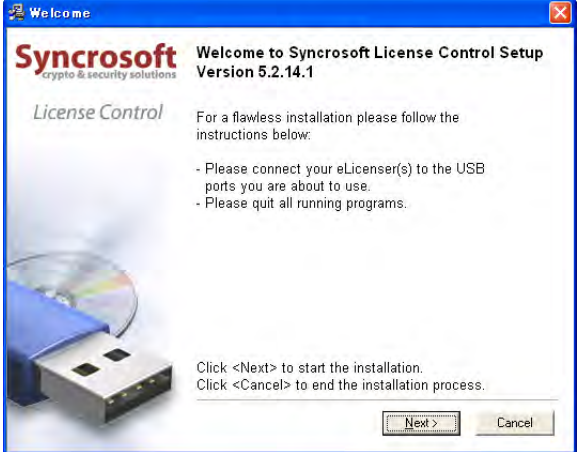

**8 Klicken Sie auf die Schaltfläche** Weiter**, um die Installation zu starten.** 

Die Lizenzvereinbarung für Endnutzer erscheint.

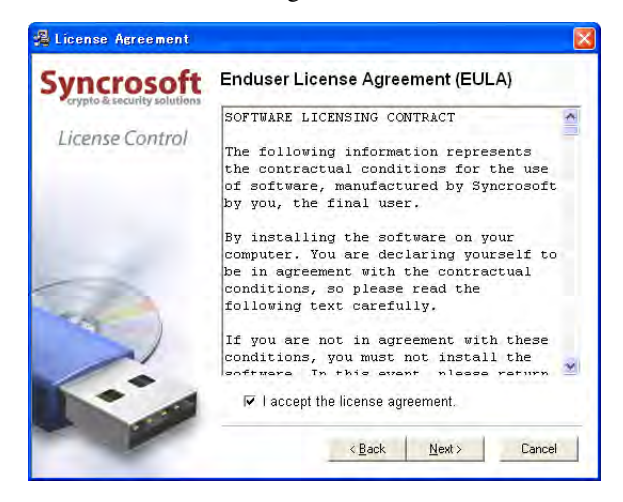

**9 Lesen Sie die Vereinbarung und wählen Sie die Option** Ich nehme die Lizenzvereinbarung an**, wenn Sie damit einverstanden sind. Klicken Sie auf die Schaltfläche** Weiter**.**

Ein weiteres Fenster weist Sie darauf hin, dass die Installation von Syncro Soft abgeschlossen ist.

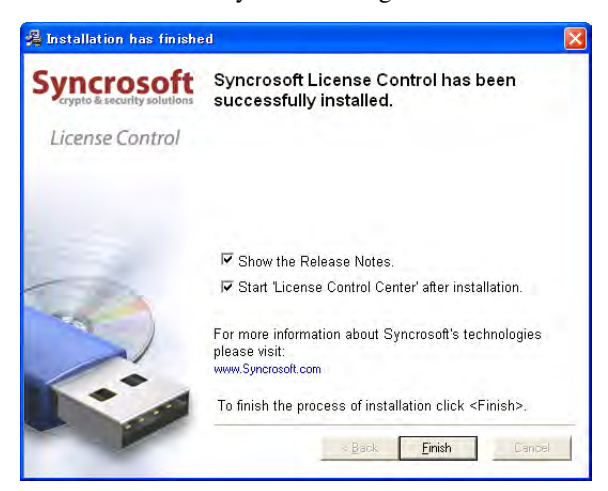

**10 Klicken Sie auf** Fertigstellen**, um die Installation abzuschließen.**

#### **Wichtig**

*Wenn Sie Cubase LE 4 zum ersten Mal starten, werden Sie aufgefordert, die Software online zu registrieren. Wenn Sie nicht registrieren, können Sie sie nach Ablauf von 30 Tagen nicht mehr benutzen. Wir empfehlen Ihnen daher, die Software baldmöglichst zu registrieren.* 

## <span id="page-13-0"></span>**Ihren Computer optimieren**

Nachfolgend geben wir Ihnen einige Hinweise, wie Sie Ihren Computer für die Arbeit mit Audioanwendungen optimieren können.

• Lassen Sie keine anderen Anwendungen im Hintergrund laufen. Wahrscheinlich verwenden Sie Ihren Computer außer für Audioanwendungen noch für andere Aufgaben. Wir raten Ihnen jedoch, gleichzeitig mit Audioanwendungen keine anderen Programme zu verwenden. Die digitale Audioverarbeitung stellt hohe Anforderungen an den Prozessor Ihres Computers. Wenn Sie andere Anwendungen, vor allem Grafik- und Internetprogramme, gleichzeitig mit Ihrer Audioanwendung betreiben, kann die Verarbeitung der Daten möglicherweise nicht mehr schnell genug erfolgen.

• Bestimmte Geräte, wie Netzwerkkarten oder WinModems können Konflikte mit der USB-Schnittstelle hervorrufen. In einem solchen Fall können Sie das betreffende Gerät mithilfe des Geräte-Managers vorübergehend deaktivieren.

Um die Audioverarbeitungsleistung und die maximal mögliche Zahl von Aufnahme- und Wiedergabespuren zu erhöhen, können Sie außerdem die Hardware Ihres Computers aufrüsten oder erweitern.

# <span id="page-14-1"></span><span id="page-14-0"></span>**Überblick**

Das Kontrollfeld bietet Ihnen den Zugriff auf verschiedene Einstellungen des US-1641. Daneben zeigt es Statusinformationen zum Treiber und zum angeschlossenen Gerät an. Unter Windows XP finden Sie die Verknüpfung zum US-1641-Kontrollfeld an folgenden Orten:

- Startmenü > Systemsteuerung
- Alle Programme > TASCAM > US-1641 Control Panel

Unter Mac OS X finden Sie das US-1641 Kontrollfeld im Ordner Programme. Die Audio-MIDI-Konfiguration, in der Sie die Audio- und MIDI-Einstellungen für Ihren Compu-

# <span id="page-14-2"></span>**Treibereinstellungen**

ter vornehmen können, finden Sie im Ordner Programme > Dienstprogramme.

Das US-1641-Kontrollfeld weist zwei Bereiche auf:

**Statusbereich** In diesem Bereich werden der aktuelle Status des Treibers und der angeschlossenen Hardware angezeigt. Änderungen sind hier nicht möglich.

**Einstellungsbereich** In diesem Bereich können Sie verschiedene Einstellungen des US-1641 ändern.

#### <span id="page-14-3"></span>**Audio Performance (Windows-PC)**

Der US-1641-Treiber legt ein- und ausgehende Audiosamples vorübergehend in Puffern ab.

Mithilfe der Einstellung Audio Performance können Sie die Größe dieser Puffer in fünf Stufen anpassen. Die Einstellung Lowest Latency verwendet den kleinsten Puffer, die Einstellung Highest Latency den größten.

Ein kleiner Puffer verringert die Verzögerungen beim Abhören des Eingangssignals, erfordert von Ihrem Computer jedoch eine schnellere Verarbeitung. Geschieht die Verarbeitung der Audiodaten nicht schnell genug (wenn der Computer beispielsweise mit anderen Aufgaben beschäftigt ist), so kann es im Audiosignal zu Störgeräuschen oder Aussetzern kommen.

## <span id="page-14-4"></span>**Sample Clock Source**

Für die Wahl der Clockquelle gibt es die beiden Einstellungen Automatic und Internal.

**Automatic (Standardeinstellung)** Wenn am **DIGITAL IN**-Eingang ein Signal anliegt, nutzt das US-1641 das darin enthaltene Clocksignal. Wird kein Signal am

## <span id="page-14-5"></span>**Digital Output Format**

Mit dieser Einstellung legen Sie das digitale Ausgabeformat fest: AES/EBU oder SPDIF.

## <span id="page-14-6"></span>**Digital Output Channels**

Der **DIGITAL OUT**-Ausgang kann entweder die Signale des Kanalpaars **LINE OUT 1** und **2** oder **LINE OUT 3** und **4** Ein größerer Puffer sorgt für einen stabileren Programmablauf und bietet einen höheren Schutz vor Unterbrechungen durch andere Systemaktivitäten, erhöht aber gleichzeitig auch die Verzögerung beim Abhören der Signale.

Wählen Sie die Puffergröße, die für Ihr System am besten geeignet ist.

#### **Mac-Anwender**

Das Kontrollfeld der Macintosh-Version verfügt nicht über die Option Audio Performance. Stattdessen verwendet jede DAW-Anwendung eine eigene Audiopuffergröße basierend auf der Abtastrate. Dies entspricht im Endeffekt der Einstellung Audio Performance.

**DIGITAL IN**-Eingang empfangen, dient die interne Clock des US-1641 als Taktquelle.

**Internal** Als Taktquelle dient immer die interne Clock des US-1641.

ausgeben. Mit dieser Einstellung wählen Sie das gewünschte Ausgangskanalpaar aus.

<span id="page-15-0"></span>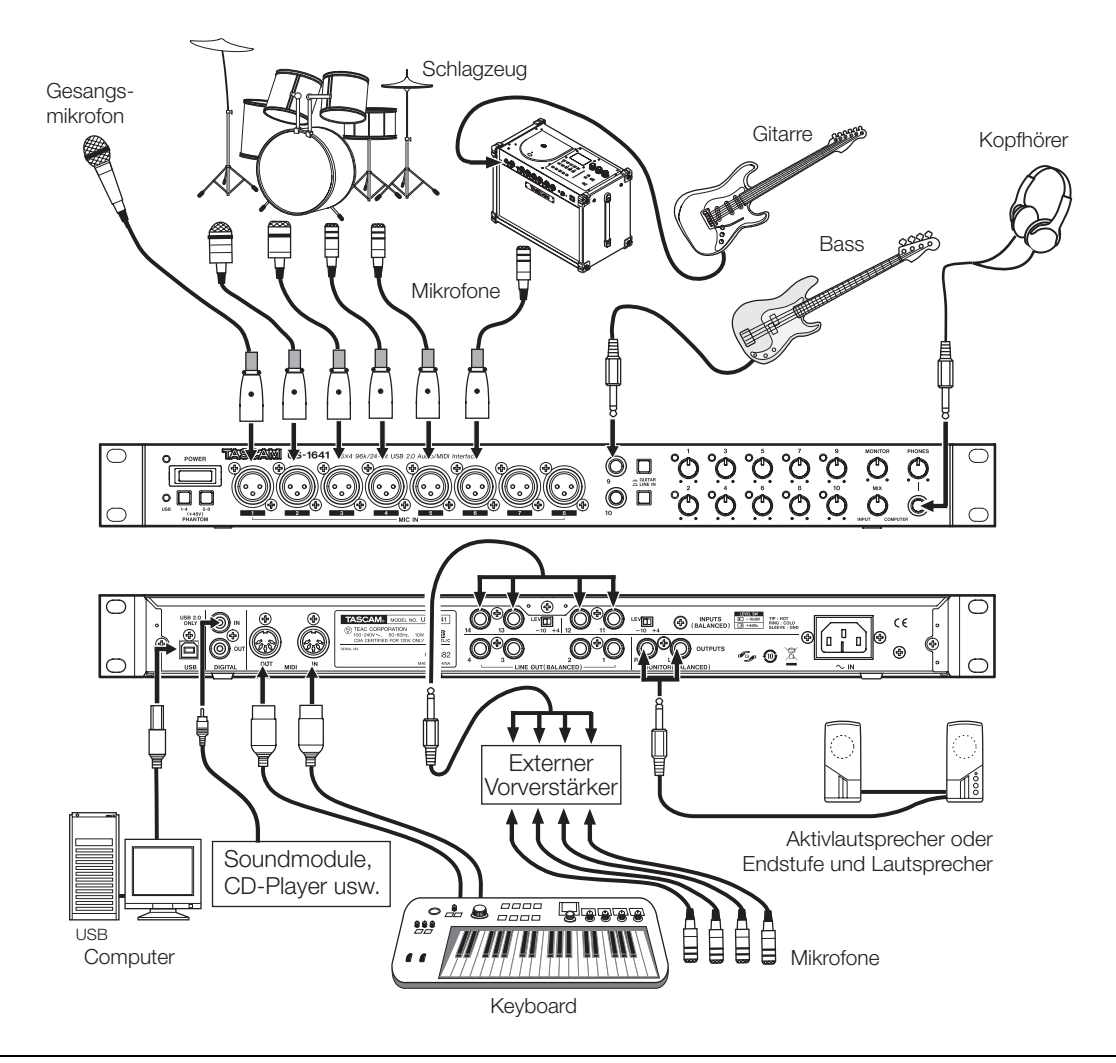

# <span id="page-15-1"></span>**USB-Verbindung**

Schließen Sie das US-1641 mithilfe des beiliegenden USB-Kabels wie in der Abbildung gezeigt an Ihren Computer an.

#### **Wichtig**

*Manche USB-Geräte greifen häufig auf die USB-Schnittstelle zu. Um Aussetzer und Störgeräusche im Audiosig-*

# <span id="page-15-2"></span>**Audioverbindungen**

Verbinden Sie den Ausgang Ihres Mikrofons, Ihrer Gitarre, Ihres Keyboards oder eines anderen Audiogeräts mit dem US-1641, das das Signal dann digitalisiert und über die USB-Verbindung an Ihren Computer überträgt. Verbinden Sie den Ausgang des US-1641 mit einem Vor*nal zu vermeiden, schließen Sie daher andere USB-Geräte nicht an dieselbe Schnittstelle an wie das US-1641. Davon ausgenommen sind USB-Tastaturen und -Mäuse, die normalerweise keine Probleme verursachen.*

verstärker und Ihren Lautsprechern, oder schließen Sie einen Kopfhörer an, damit Sie die in das US-1641 eingespeisten und die von Ihrem Computer zurückgeführten Audiosignale abhören können.

## <span id="page-16-0"></span>**Mikrofone anschließen**

Schließen Sie Ihre Mikrofone an die mit **MIC IN 1–8** bezeichneten XLR-Buchsen an. Wenn Sie Kondensatormikrofone verwenden, die Phantomspeisung benötigen, schalten Sie diese ein.

#### **Anmerkung**

*Sie können mit mehr als acht Mikrofonen arbeiten, indem Sie diese mittels eines zusätzlichen Mikrofonvorverstärkers anschließen. Verbinden Sie dabei die Ausgänge des Mikrofonvorverstärkers mit den* **LINE IN***-Eingängen 11–14 auf der Rückseite des US-1641.* 

#### <span id="page-16-1"></span>**Eine Gitarre anschließen**

Verbinden Sie Ihre elektrische Gitarre und Ihre Bassgitarre mit den **LINE IN/GUITAR**-Eingängen **9–10**, und schalten Sie die **LINE IN/GUITAR**-Tasten auf **GUITAR**.

#### <span id="page-16-2"></span>**Analoge Audiogeräte anschließen**

Hierzu gehören Keyboards, Drumcomputer, Klangerzeuger, CD-Player usw. Verbinden Sie den Analogausgang dieser Geräte mit den **LINE IN/GUITAR**-Eingängen **9–10** oder den **INPUTS**-Eingängen **11–14**. Wenn Sie die **LINE IN/GUITAR**-Eingänge **9–10** nutzen, schalten Sie die **LINE IN/GUITAR**-Tasten auf **LINE IN**.

## **Anmerkung**

*An den* **LINE IN/GUITAR***-Eingängen* **9–10** *können Sie die Eingangspegel stufenlos im Bereich zwischen –6 dBV und –52 dBV einstellen. An den* **INPUTS***-Eingängen* **11–14** *können Sie den nominalen Eingangspegel zwischen –10 dBV and +4 dBu umschalten.* 

*EBU aus (einstellbar im Kontrollfeld des US-1641). Der*  **DIGITAL IN***-Eingang kann jedoch ausschließlich mit* 

*SPDIF-Signalen versorgt werden.* 

#### <span id="page-16-3"></span>**Audiogeräte mit Digitalausgang anschließen (Klangerzeuger, CD-Player usw.)**

Verbinden Sie den Digitalausgang dieser Geräte mit dem **DIGITAL IN**-Eingang.

#### **Wichtig**

*Der* **DIGITAL OUT***-Ausgang des US-1641 gibt das Digitalsignal wahlweise in einem der Formate SPDIF oder AES/*

#### <span id="page-16-4"></span>**Kopfhörer anschließen**

Verbinden Sie Ihren Kopfhörer mit dem **PHONES**-Anschluss (6,3-mm-Stereoklinke).

#### **VORSICHT**

*Um Hörschäden vorzubeugen: Drehen Sie die Lautstärke mit dem PHONES-Regler ganz herunter, bevor Sie Ihren Kopfhörer anschließen.*

#### <span id="page-16-5"></span>**Aktive Lautsprecher oder ein Audiosystem anschließen**

Monitorlautsprecher oder ein Audiosystem verbinden Sie mit den **MONITOR OUTPUTS**-Ausgängen **L** und **R**.

#### <span id="page-16-6"></span>**MIDI-Verbindungen herstellen**

MIDI-Geräte wie MIDI-Klangerzeuger, Keyboards, Synthesizer und Drumcomputer schließen Sie wie in der Abbildung auf [Seite](#page-15-0) 16 gezeigt an das US-1641 an.

Das US-1641 empfängt MIDI-Signale über den **MIDI IN**-Anschluss und überträgt die Befehle an den angeschlossenen Computer. Die vom Computer empfangenen MIDI-

Signale gibt das US-1641 am **MIDI OUT**-Anschluss aus. Auf diese Weise können Sie die **MIDI IN**-/**MIDI OUT**-Buchsen zum Übertragen und zum Empfang von MIDI-Timecode (MTC) nutzen. So lässt sich die Aufnahmefunktion Ihrer DAW-Anwendung mit Ihren MIDI-Geräten synchronisieren.

<span id="page-17-0"></span>In diesem Kapitel zeigen wir Ihnen, wie Sie das US-1641 zusammen mit Cubase LE 4 für eine einfache Aufnahme nutzen.

Diese grundlegende Einführung kann nicht das Benutzerhandbuch von Cubase LE 4 ersetzen. Für weitergehende Informationen ziehen Sie daher bitte das Handbuch von Cubase LE 4 zu Rate.

# <span id="page-17-1"></span>**Eingänge konfigurieren**

- **1 Starten Sie Cubase LE 4.**
- **2 Wählen Sie im Menü** Geräte **den Eintrag** Geräte konfigurieren**.**

Das Fenster Geräte konfigurieren erscheint.

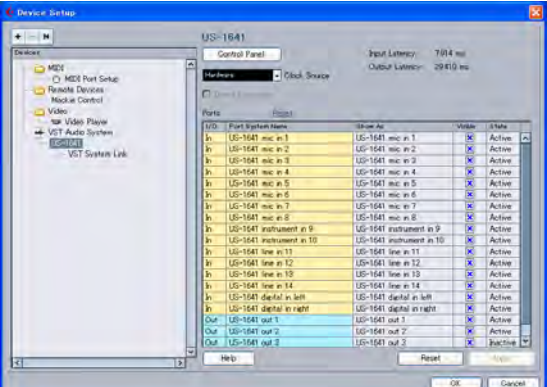

- **3 Wählen Sie im rechten Bereich des Fensters**  Geräte konfigurieren **unter** VST Audio System **als ASIO-Treiber den Eintrag** US1641**.**
- **4 Wählen Sie im Menü** Geräte **den Eintrag** VST-Verbindung**.**

Das Fenster VST-Verbindungen erscheint. Es weist zwei Registerkarten auf: Eingänge und Ausgänge.

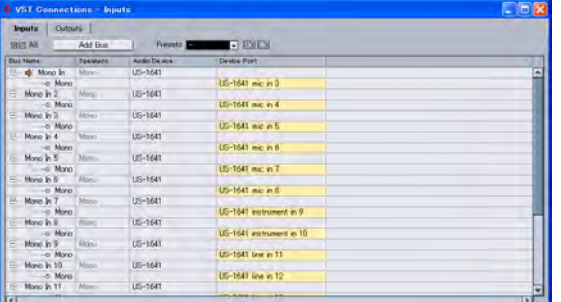

#### **5 Klicken Sie auf die Registerkarte** Eingänge **und wählen Sie den Eingangsbus aus.**

Wenn Sie den Eingangsbus einstellen, wird automatisch ein Geräteport ausgewählt. Bei Bedarf können Sie den Geräteport ändern. Das Geräteport-Listenfeld enthält alle für das US-1641 verfügbaren Eingangsports.

**6 Klicken Sie auf die Registerkarte** Ausgänge **und wählen Sie den gewünschten Ausgangsbus.**

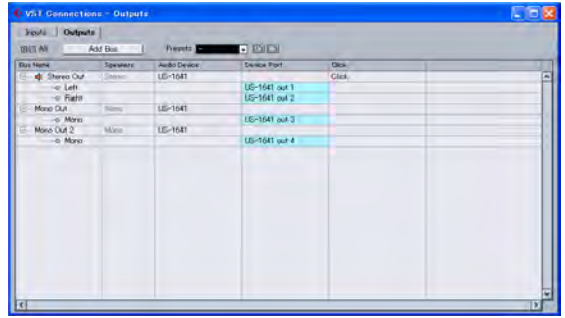

Wenn Sie den Ausgangsbus einstellen, wird automatisch ein Geräteport ausgewählt. Bei Bedarf können Sie den Geräteport ändern. Das Geräteport-Listenfeld enthält alle für das US-1641 verfügbaren Ausgangsports.

#### **7 Wählen Sie im Menü** Datei **den Eintrag** Neues Projekt**.**

Es erscheint ein Fenster, in dem Sie eine Vorlage für Ihr neues Projekt auswählen können.

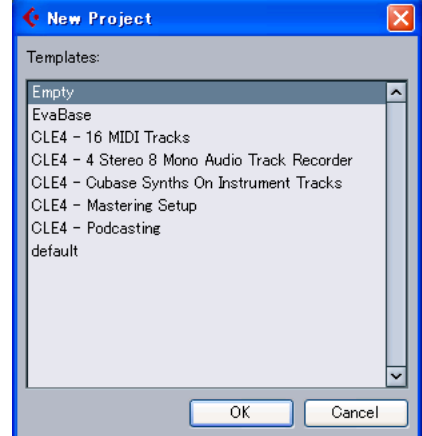

**8 Wählen Sie die gewünschte Vorlage aus und klicken Sie auf** OK**.** 

Das Fenster Ordner auswählen erscheint.

**9 Wählen Sie den Ordner, in dem Ihr Projekt erstellt werden soll, und klicken Sie auf** OK**.**

> Das neue Projekt wird erstellt. Wenn Sie die Vorlage "Leer" gewählt hatten, fügen Sie dem Projekt Audiospuren hinzu, indem Sie im Projekt-Menü auf Spur hinzufügen klicken.

Nun kann die Aufnahme beginnen.

# <span id="page-18-0"></span>**Aufnehmen**

**1 Klicken Sie in dem Kanal, in dem Sie aufnehmen wollen, auf den Schalter** Kanaleinstellungen bearbeiten**.**

Das Fenster Kanaleinstellungen erscheint.

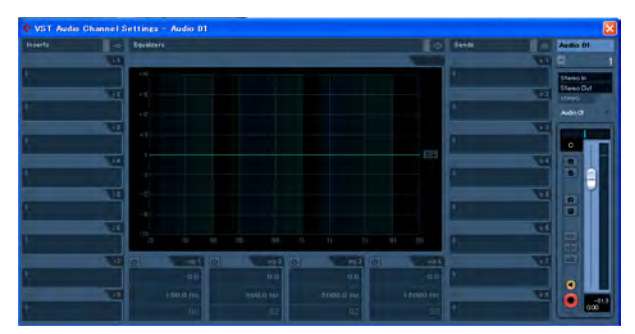

**2 Wählen Sie hier im Feld** Eingang **rechts oben den gewünschten Eingangsbus aus.** 

**3 Klicken Sie auf den** Aufnahme**-Schalter, um die Spur in Aufnahmebereitschaft zu versetzen (die Schaltfläche leuchtet auf).** 

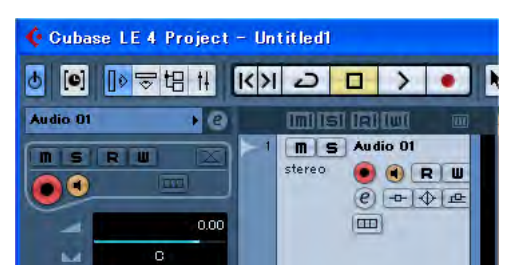

**4 Klicken Sie auf (Aufnahme) im Transportfeld, um mit der Aufnahme zu beginnen.** 

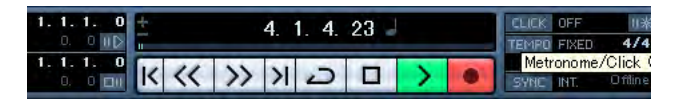

- **5 Wenn Sie mit der Aufnahme fertig sind, klicken Sie auf (Stopp) und anschließend auf den Aufnahme-Schalter, um die Aufnahmebereitschaft der Spur aufzuheben (der Schalter erlischt).**
- **6 Versetzen Sie den Positionszeiger gegebenenfalls zurück an den Anfang der Aufnahme.**
- **7 Um zusätzliche Spuren als Overdubs aufzunehmen, wiederholen Sie die Schritte 1–5.**

# <span id="page-19-0"></span>**Abmischen**

**1 Markieren Sie mithilfe des linken und rechten Locators den Bereich, den Sie abmischen möchten.**

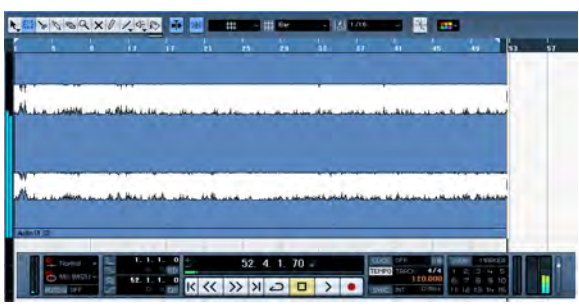

**2 Wählen Sie im Menü** Datei **den Eintrag**  Exportieren > Audio-Mixdown**.**

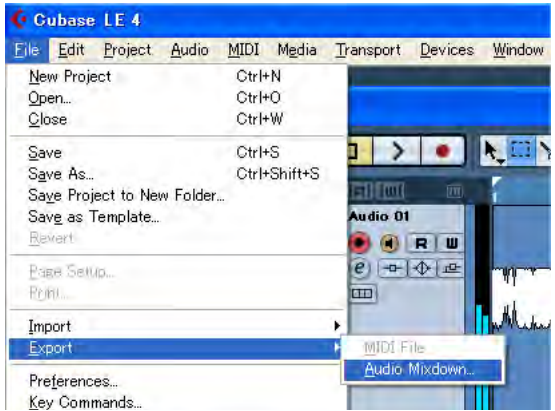

**3 Nehmen Sie im Dialogfenster** Audio-Mixdown exportieren **die gewünschten Einstellungen vor und klicken Sie dann auf die Schaltfläche**  Exportieren**.**

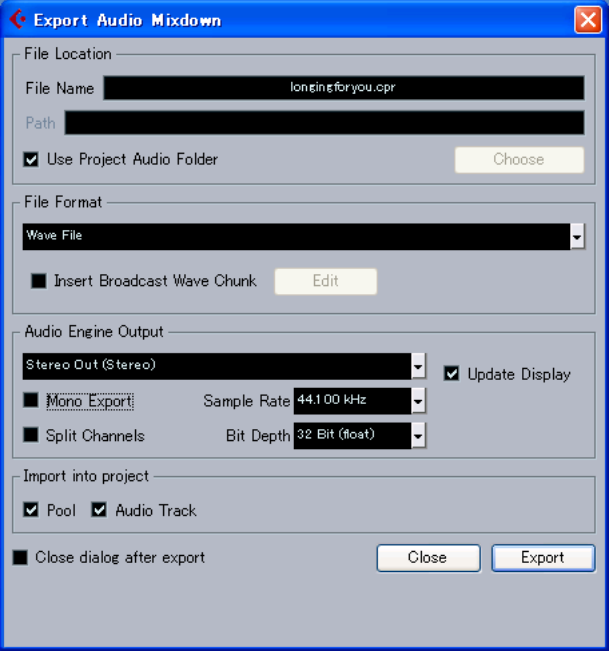

<span id="page-20-0"></span>In diesem Kapitel finden Sie die Antworten auf häufig gestellte Fragen zur Aufnahmepraxis mit Cubase LE 4.

**Frage: Eigentlich müsste ich die Eingänge richtig konfiguriert haben, aber die Pegelanzeige der Audiospur zeigt keine Aktivität an.** Antwort: Vergewissern Sie sich, dass der Monitor-Schalter der Spur aktiviert ist.

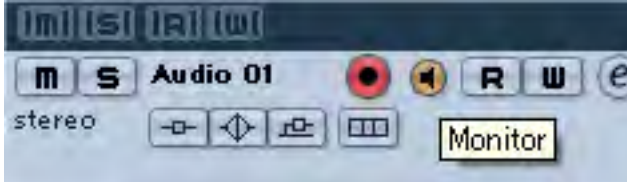

**F: Ich möchte zwei Kanäle gleichzeitig in Stereo aufnehmen.** A: Wählen Sie für die Aufnahme eine Stereospur aus oder fügen Sie neue Audiospuren als Stereospuren hinzu. Als Eingang für die Spur erscheint dann Stereo in oder eine ähnliche Bezeichnung.

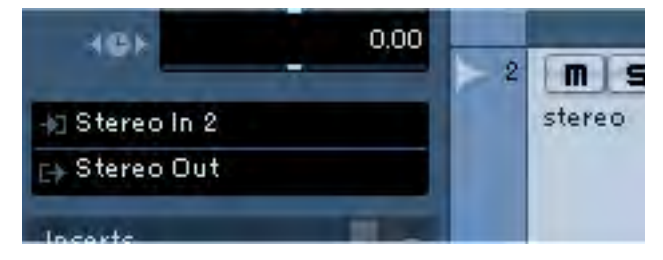

**F: Der EQ scheint nicht zu funktionieren.** A: Vergewissern Sie sich, dass in den VST-Kanaleinstellungen der Bypass des EQs deaktiviert ist.

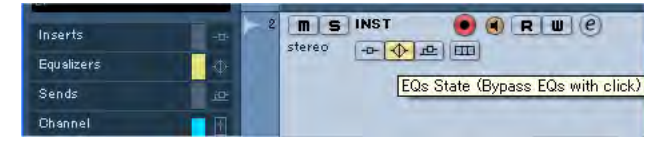

**F: Ich wollte einen dreiminütigen Song abmischen, aber das Resultat ist nur 10 Sekunden lang.** A: Vergewissern Sie sich, dass der Bereich zwischen dem linken und rechten Locator drei Minuten umfasst.

**F: Ich kann mit den Locatoren keinen Bereich markieren, der länger als zehn Minuten ist.** A: Zehn Minuten sind der Vorgabewert. Wählen Sie im Menü Projekt den Eintrag Projekteinstellungen, und ändern Sie den Wert im Feld Länge.

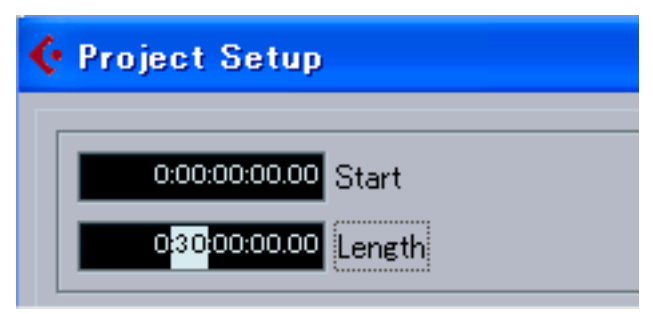

**F: Ich habe die abgemischte WAV-Datei auf CD gebrannt, aber die Musik wird nicht mit der richtigen Geschwindigkeit wiedergegeben.** A: Haben Sie als Abtastrate (Samplerate) Ihres Projekts möglicherweise 48 kHz gewählt? Wenn Sie von vornherein vorhaben, Ihr Projekt auf CD zu brennen, empfehlen wir Ihnen, die Abtastrate gleich zu Beginn auf 44,1 kHz einzustellen.

Um die Abtastrate einzustellen, wählen Sie im Menü Projekt den Eintrag Projekteinstellungen und wählen für Samplerate die Einstellung 44.100 Hz.

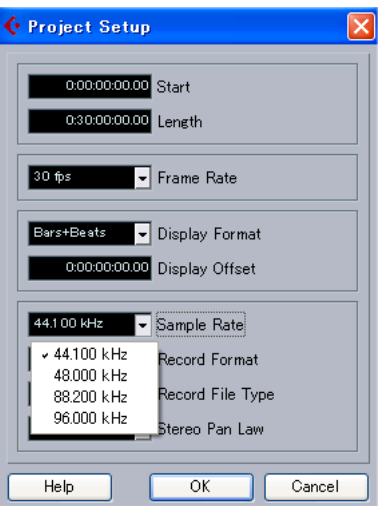

#### **F: Ich habe eine Audioquelle an das US-1641 angeschlossen, höre aber nichts.** A: Vergewissern Sie sich, dass der Eingangspegel hoch genug eingestellt ist. Wenn am Eingang ein Signal anliegt, leuchtet die zugehörige Aussteuerungsanzeige grün auf. Vergewissern Sie sich, dass der Abhör- bzw. Kopfhörerpegel hoch genug ist und dass alle Kabelverbindungen richtig hergestellt sind.

**F: Der Ton ist verzerrt.** A: Vergewissern Sie sich, dass das Signal nicht übersteuert. Bei einem analogen Signal erkennen Sie den idealen Pegel daran, dass die Aussteuerungsanzeige des Eingangs nur gelegentlich rot aufflackert.

**F: Ich kann die Abtastrate auf dem Kontrollfeld nicht ändern.** A: Wenn unter Sample Clock Source die Einstellung Automatic gewählt ist und am Digitaleingang ein gültiges Signal anliegt, richtet sich das US-1641 grundsätzlich nach der Abtastrate des eingehenden Signals. Um mit derselben Audioquelle, aber mit einer anderen Abtastrate weiterzuarbeiten, müssen Sie die Abtastrate direkt an dieser Quelle ändern. Wenn Sie kein Digitalsignal benötigen, können Sie unter Sample Clock Source auch die Einstellung Internal wählen oder einfach die Kabelverbindung zur Digitalquelle trennen.

# <span id="page-21-1"></span><span id="page-21-0"></span>**Technische Daten**

#### <span id="page-21-2"></span>**Eingänge und Ausgänge Analoge Mikrofoneingänge 1–8 (MIC IN)** Anschlusstyp XLR-3-31 Art und Verdrahtung symmetrisch (1 = Masse, 2 = heiß (+), 3 = kalt (-)) Eingangsimpedanz 2,2 kOhm Eingangspegel (Eingangspegelregler in Maximalstellung) - -58 dBu Eingangspegel (Eingangspegelregler in Minimalstellung) - - 2 dBu Übersteuerungsreserve 16 dB **LINE IN/GUITAR-Eingänge 9–10** Anschlusstyp 6,3-mm-Klinke **LINE IN/GUITAR-Taste in Position LINE IN** Art und Verdrahtung symmetrisch (Spitze: heiß (+), Ring: kalt (-), Hülse: Masse) Eingangsimpedanz 10 kOhm Nominaler Eingangspegel (Eingangspegelregler in Maximalstellung)  $-42$  dBu Nominaler Eingangspegel (Eingangspegelregler in Minimalstellung) +4 dBu Übersteuerungsreserve 16 dB **LINE IN/GUITAR-Taste in Position GUITAR** Art unsymmetrisch Eingangsimpedanz 700 kOhm Nominaler Eingangspegel (Eingangspegelregler in Maximalstellung)  $-52$  dBV Nominaler Eingangspegel (Eingangspegelregler in Minimalstellung) –6 dBV Übersteuerungsreserve 6 dB **Analogeingänge 11–14 (INPUTS)** Anschlusstyp 6.3-mm-Klinke Art und Verdrahtung symmetrisch (Spitze: heiß (+), Ring: kalt (-), Hülse: Masse) Eingangsimpedanz 10 kOhm Nominaler Eingangspegel (wählbar mit dem **LEVEL**-Schalter) +4 dBu oder –10 dBV Übersteuerungsreserve 16 dB **Line-Ausgänge 1–4 (LINE OUT)** Anschlusstyp 6,3-mm-Klinke Art und Verdrahtung symmetrisch (Spitze: heiß (+), Ring: kalt (-), Hülse: Masse) Ausgangsimpedanz 100 Ohm Nominaler Ausgangspegel +4 dBu Maximaler Ausgangspegel +20 dBu **Analoge Monitorausgänge L/R (MONITOR OUTPUTS)** Anschlusstyp 6,3-mm-Klinke Art und Verdrahtung symmetrisch (Spitze: heiß (+), Ring: kalt (-), Hülse: Masse) Ausgangsimpedanz 100 Ohm Nominaler Ausgangspegel +4 dBu Maximaler Ausgangspegel +24 dBu **Analoger Kopfhörerausgang (PHONES)** Anschlusstyp 6,3-mm-Stereoklinke (Spitze: L; Ring: R; Hülse: Masse) Maximale Ausgangsleistung 50 mW + 50 mW (32 Ohm, Verzerrung 1 %)

# <span id="page-22-0"></span>**Digitaleingänge und -ausgänge**

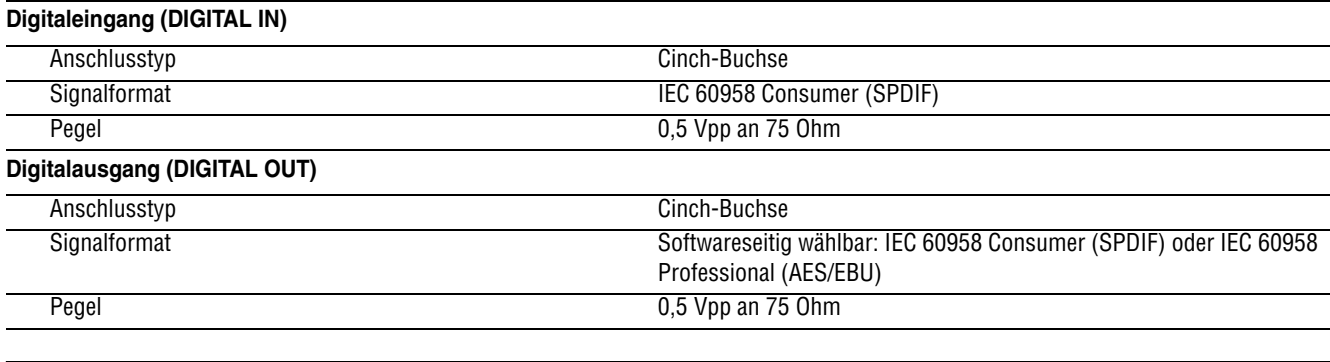

## <span id="page-22-1"></span>**Weitere Anschlüsse**

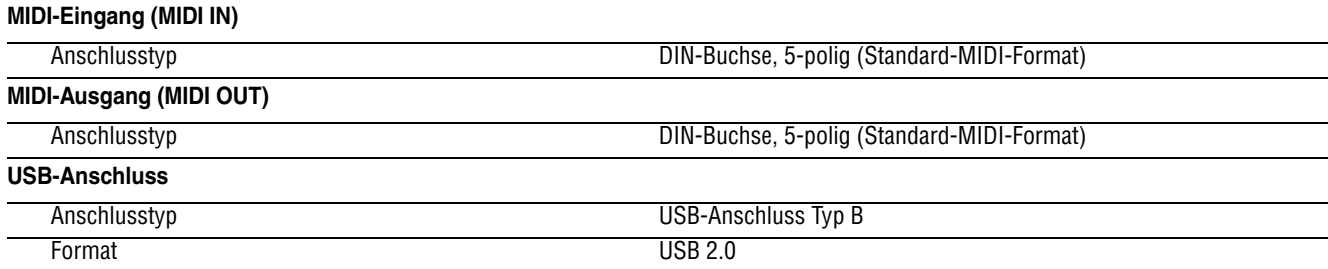

# <span id="page-22-2"></span>**Leistungsdaten Audio**

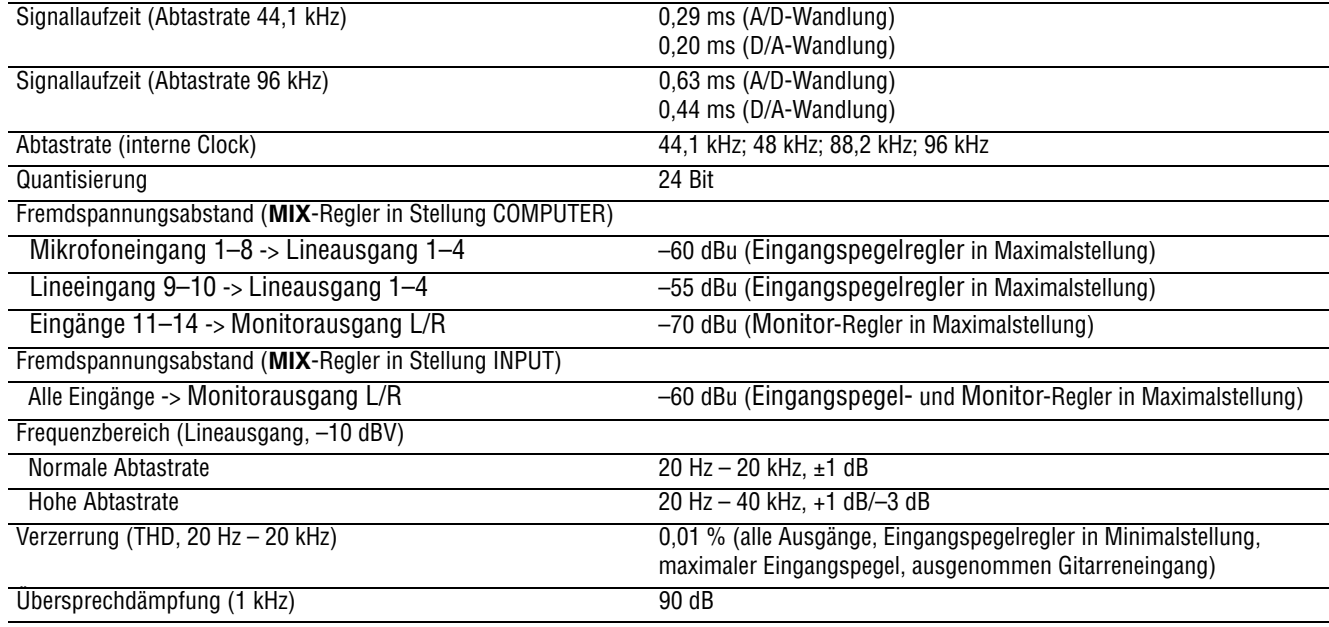

# <span id="page-22-3"></span>**Systemvoraussetzungen Hostcomputer**

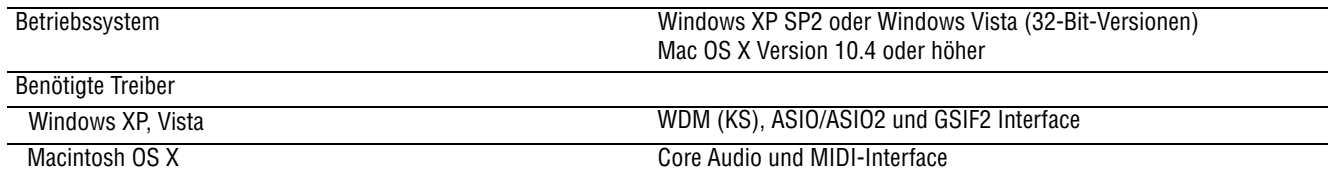

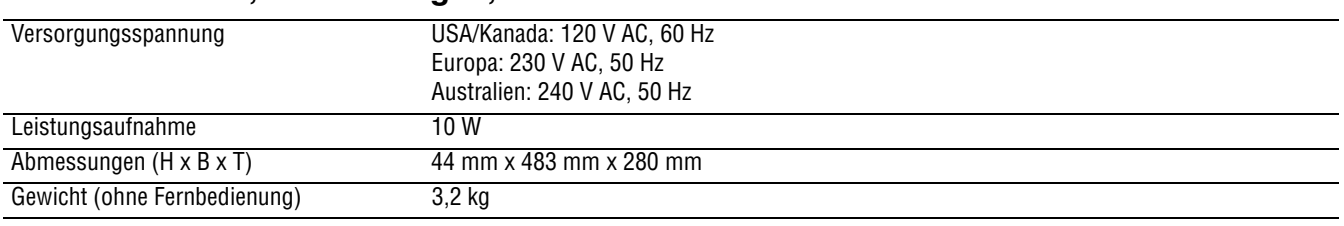

## <span id="page-23-0"></span>**Anschlusswerte, Abmessungen, Gewicht**

## <span id="page-23-1"></span>**Angaben zur Entsorgung**

Dieses Produkt besteht aus Materialien, die wiederverwertet und wiederverwendet werden können, wenn es von einem Fachbetrieb zerlegt wird. Bitte beachten Sie die örtlichen Vorschriften in Bezug auf die Entsorgung von Verpackungsmaterial, verbrauchten Batterien und alten Geräten.

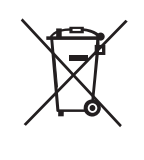

<span id="page-24-0"></span>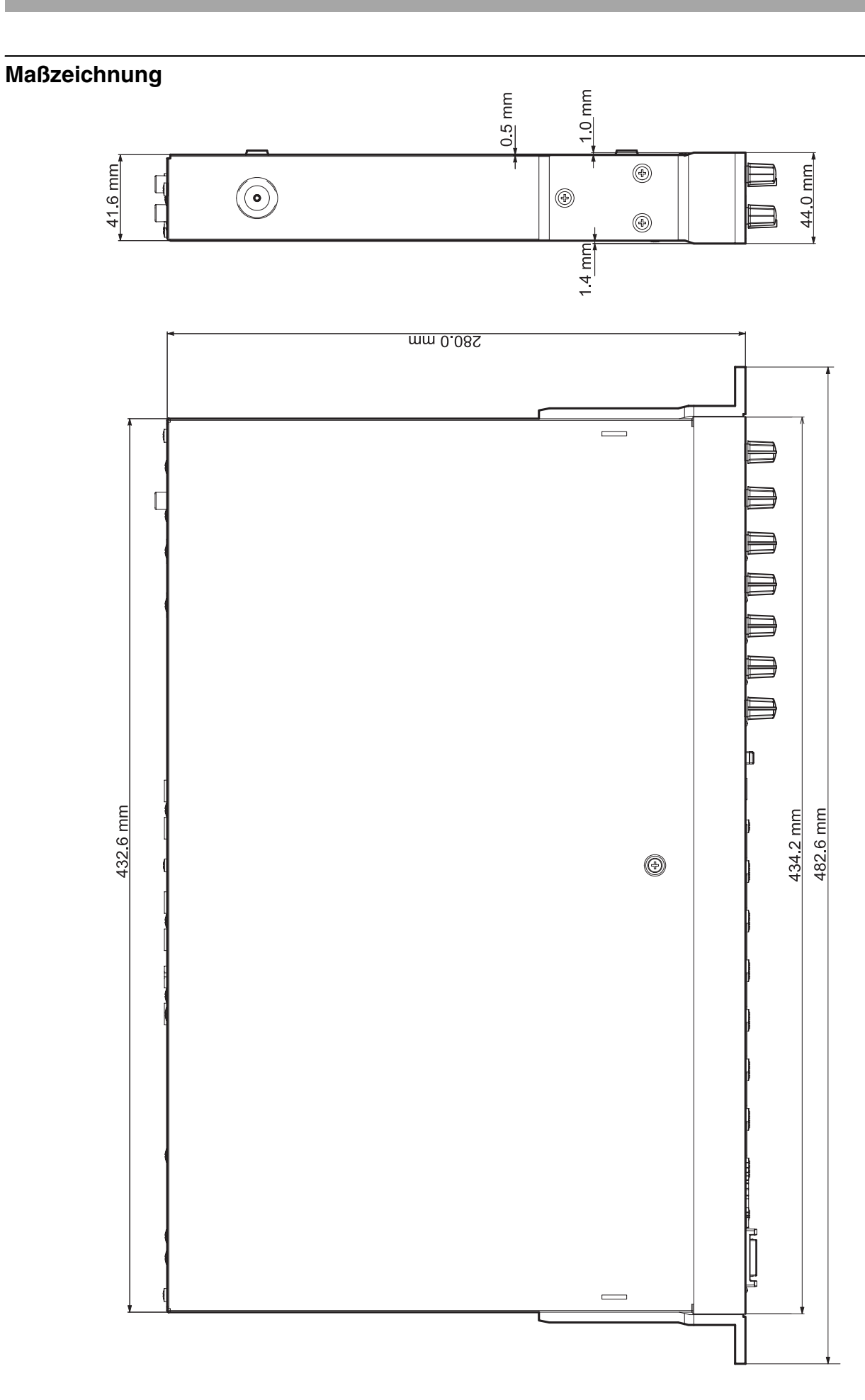

# **Notizen**

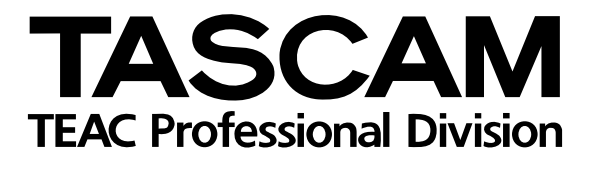

**US-1641**

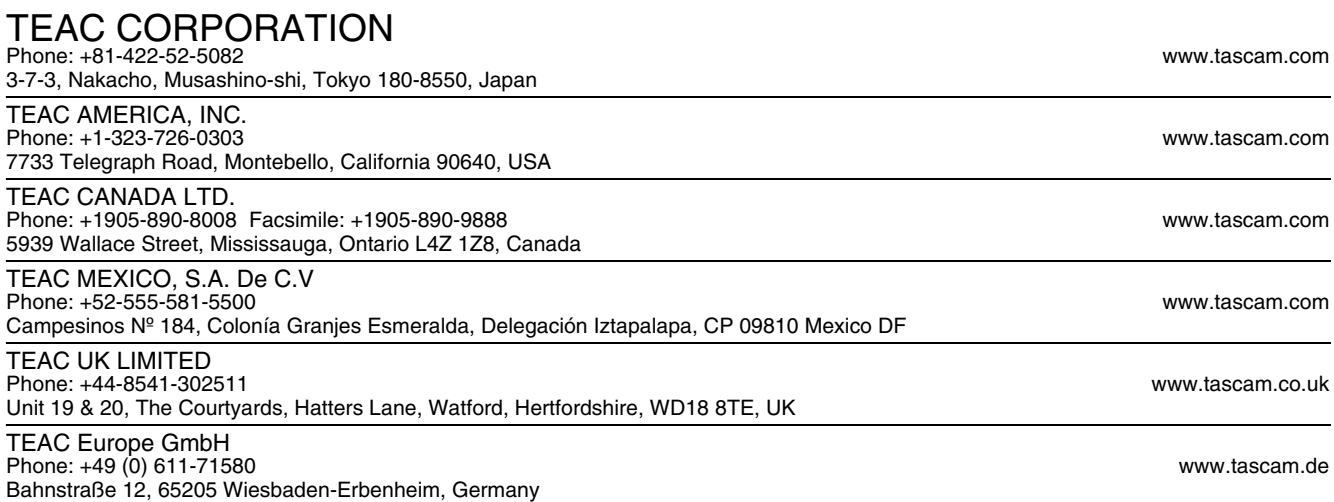